### **Wymiana rolki papieru**

- Nacisnąć powierzchnię odblokowującą na panelu drukarki. Otworzy się szuflada drukarki.
- Wyciągnąć szufladę z drukarki.

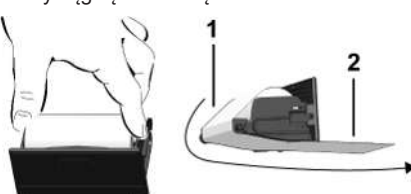

● Włożyć nową rolkę papieru i papier poprowadzić poprzez wałek **(1)**.

# **WSKAZÓWKA**

Uważać, aby rolka papieru nie była zakleszczona w szufladzie drukarki oraz aby początek taśmy papieru **(2)** wystawał pod krawędzią szuflady drukarki, służącą do odrywania taśmy papieru.

● Wsunąć szufladę do wnęki drukarki aż do zatrzaśnięcia. Drukarka jest gotowa do pracy.

### **Komunikaty**

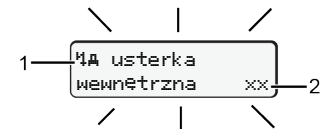

**(1)** Piktogram komunikatu

- ! Zdarzenie; Przykład: [! ol jazda bez karty]
- x Usterka; Przykład: [x] awaria nadajnika]
- 4 Ostrzeżenie dotyczące czasu jazdy; Przykład: [4o1 przerwa! ]
- "Wskazówka dotycząca obsługi; przykład [170 brak papieru]

# **(2)** Kod błędu

Komunikaty i środki zaradcze: patrz instrukcja obsługi.

# **Potwierdzanie komunikatów:**

● Nacisnąć 2 razy przycisk **3** komunikat znika.

# **Wyświetlanie czasów z karty kierowcy**

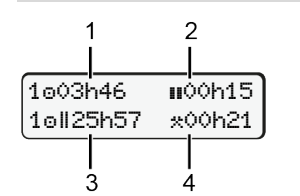

- **(1)** Czas jazdy od obowiązującego czasu odpoczynku
- **(2)** Obowiązujący czasu odpoczynku według rozporządzenia (WE) nr 561/2006
- **(3)** Czas jazdy w okresie dwutygodniowym **cu**
- **(4)** Czas trwania ustawionej aktywności

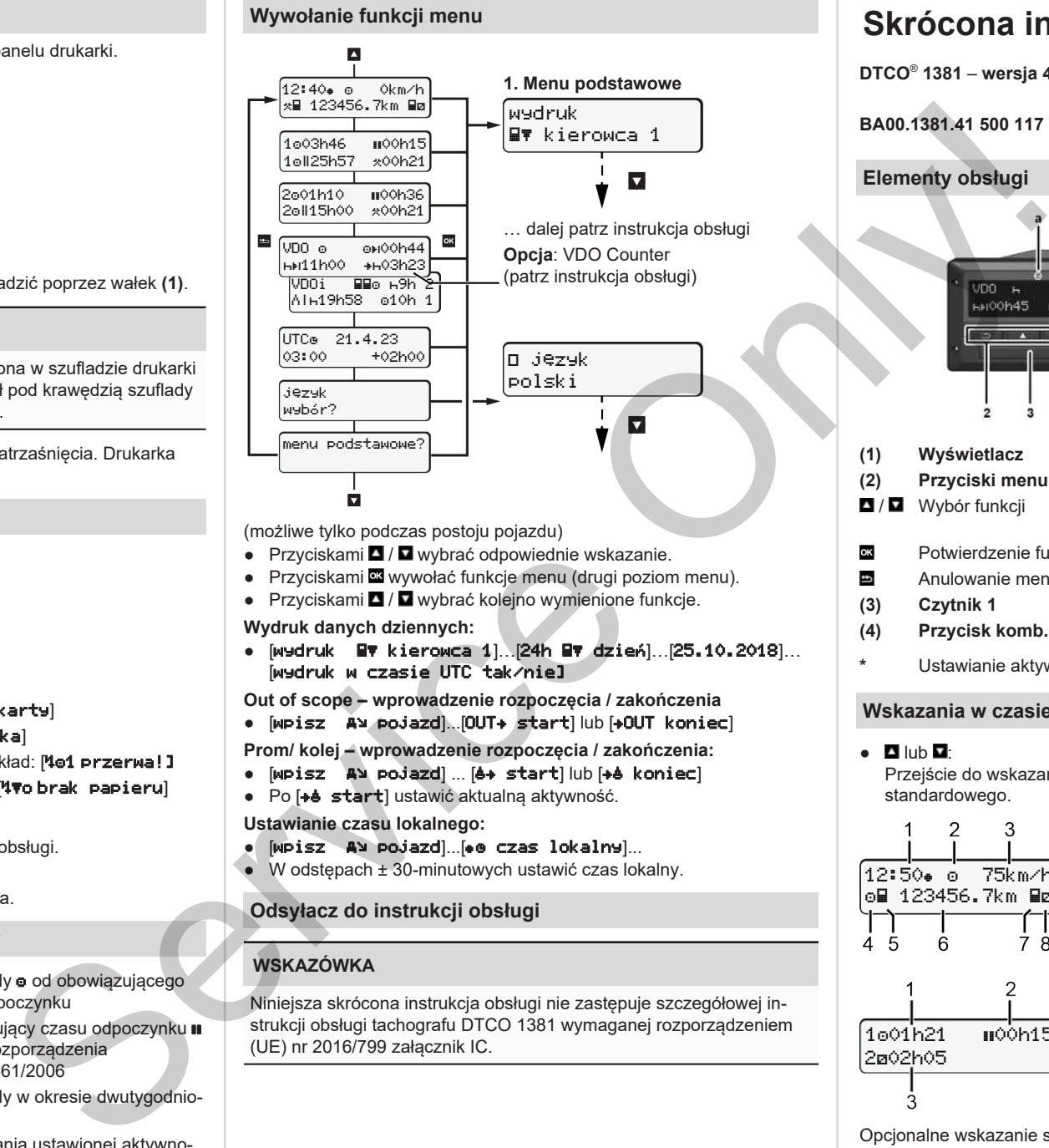

(możliwe tylko podczas postoju pojazdu)

- Przyciskami / wybrać odpowiednie wskazanie.
- Przyciskami **¤** wywołać funkcje menu (drugi poziom menu).
- Przyciskami / wybrać kolejno wymienione funkcje.

#### **Wydruk danych dziennych:**

- $\bullet$  [wydruk  $\Xi$ v kierowca 1]. [24h  $\Xi$ v dzień]. [25.10.2018]... [wydruk w czasie UTC tak/nie]
- **Out of scope wprowadzenie rozpoczęcia / zakończenia**
- [wpisz Av.pojazd]...[OUT+ start] lub [+OUT koniec]

**Prom/ kolej – wprowadzenie rozpoczęcia / zakończenia:**

- [wpisz A] pojazd] ... [4+ start] lub [+4 koniec]
- Po [+è start] ustawić aktualna aktywność.

#### **Ustawianie czasu lokalnego:**

- $\bullet$  [wpisz A ypojazd]...[ $\bullet$  czas lokalny]...
- $\bullet$  W odstępach  $\pm$  30-minutowych ustawić czas lokalny.

# **Odsyłacz do instrukcji obsługi**

# **WSKAZÓWKA**

Niniejsza skrócona instrukcja obsługi nie zastępuje szczegółowej instrukcji obsługi tachografu DTCO 1381 wymaganej rozporządzeniem (UE) nr 2016/799 załącznik IC.

# **Skrócona instrukcja dla kierowcy**

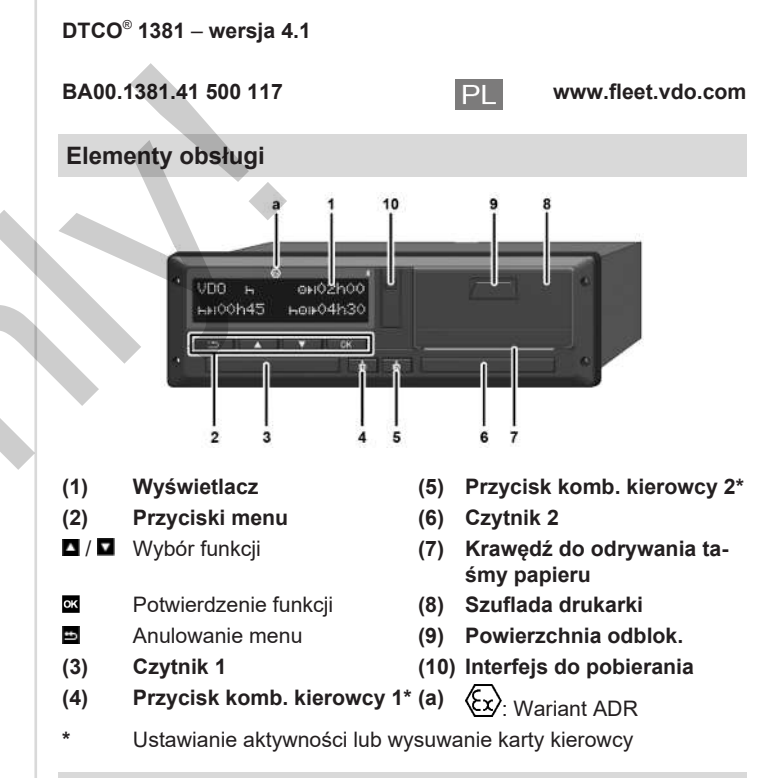

#### **Wskazania w czasie jazdy**

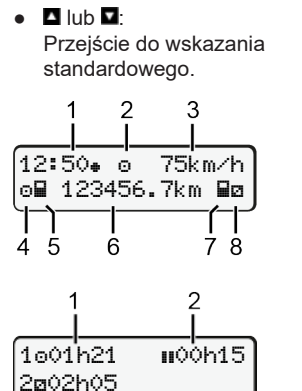

- **(1)** Godzina  $\left( \bullet \right)$  = czas lokalny)
- **(2)** Tryb pracy Praca
- **(3)** Prędkość
- **(4)** Aktywność kierowcy 1
- **(5)** Symbol kierowcy 1
- **(6)** Stan licznika kilometrów
- **(7)** Symbol kierowcy 2
- **(8)** Aktywność kierowcy 2
- **(1)** Czas jazdy **o** kierowcy 1 od czasu odpoczynku
- **(2)** Obowiązujący czas odpoczynku ; (WE 561/2006)
- **(3)** Czas kierowcy 2; czas dyspozycyjności **z**

Opcjonalne wskazanie standardowe licznika VDO Counter - patrz instrukcja obsługi.

#### **Włożenie karty kierowcy / Wpisy manualne**

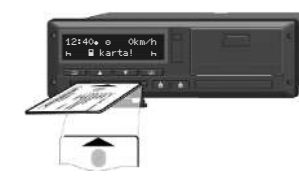

Kierowca 1 (kierowca) wkłada swoją kartę do czytnika 1

Czytników muszą być za-wsze zamknięte, za wyjątkiem sytuacji, gdy karta jest wkładana lub wyjmowana.

- W przypadku urządzenia w wersji ADR włączyć zapłon.
- Nacisnąć i przytrzymać przycisk kombinowany kierowcy 1 przez ponad 2 sekundy. Otworzy się czytnik.
- Otworzyć osłonę czytnika.
- Włożyć kartę kierowcy do czytnika.
- Czytnik zamknąć i wsunąć.
- Postępować zgodnie z nawigacją po menu.

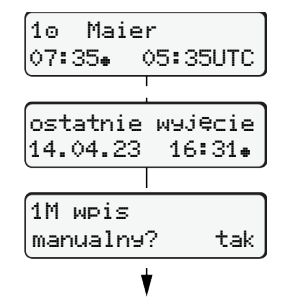

Wskazanie: Nazwisko kierowcy, Czas lokalny 07:35. oraz czas UTC 05:35UTC (czas letni: + 2 godz.).

Data/godzina ostatniego wyjęcia karty w czasie lokalnym $(*)$ .

**Zwrócić uwagę na to, aby rejestracja aktywności była nieprzerwana.** Tak: dokonać wpisu manualnego.

Nie: **bez** dodawania aktywności/czasów odpoczynku. Wpisy wyświetlają się ponownie i w razie potrzeby można je skorygować.

#### **Przykład A: dodanie czasu odpoczynku**

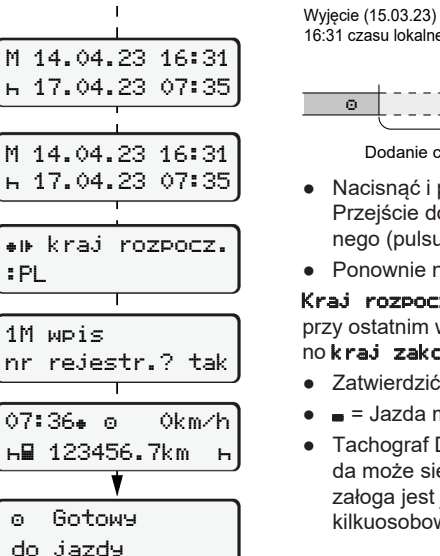

. . . . . h. . . . . Dodanie czasu odpoczynku 16:31 czasu lokalnego Wkładanie (18.03.23) 07:35 czasu lokalnego ● Nacisnąć i przytrzymać klawisz Przejście do ostatniego pola edycyjnego (pulsują minuty). ● Ponownie nacisnąć przycisk **3**. Kraj rozpoczęcia tylko wtedy, jeśli przy ostatnim wyjęciu karty wprowadzono kraj zakończenia. ● Zatwierdzić wpis. ● ■ = Jazda może się rozpocząć.

● Tachograf DTCO wskazuje, że jazda może się rozpocząć, a także czy załoga jest jednoosobowa (@) czy kilkuosobowa (oo).

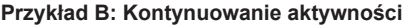

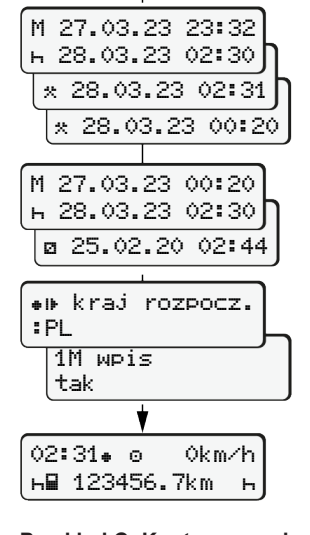

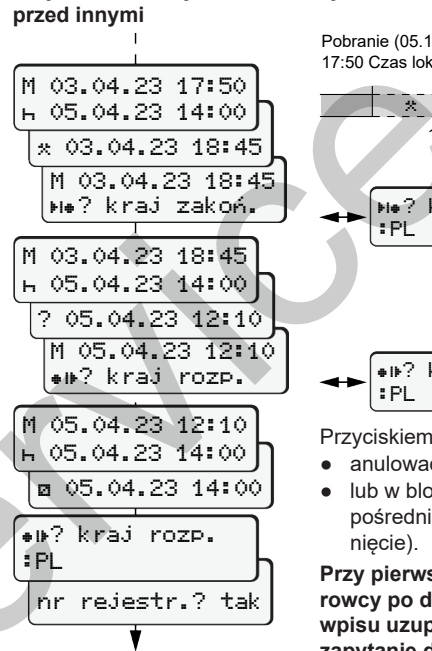

14:01 0km/h **н⊞ 123456.7km – н** 

#### Wyjęcie (24.03.23) Wkładanie (25.03.23)

23:32 czasu lokalnego 02:30 czasu lokalnego 00:20 czasu lokalnego

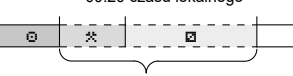

Uzupełnienie aktywności

- $\bullet$  Ustawić, zatwierdzić aktywność  $\ast$ . ● Ustawić, zatwierdzić dzień, godzine. minuty.
- Ustawić i zatwierdzić następną aktywność **n**
- Nacisnać i przytrzymać klawisz (pulsują minuty).
- Jeszcze raz nacisnąć przycisk
- Zatwierdzić wpis.

# **Przykład C: Kontynuowanie aktywności i wpisywanie aktywności**

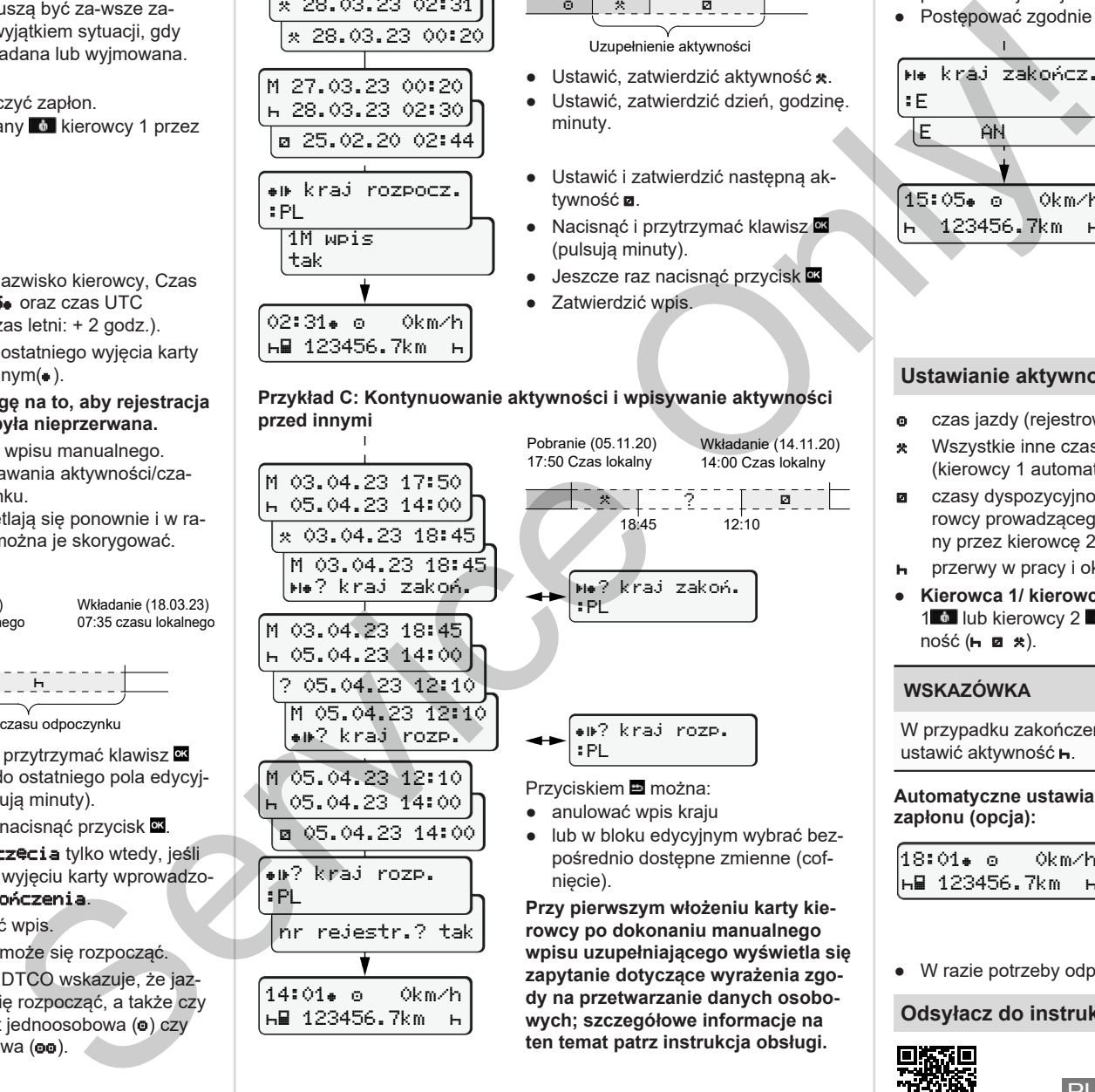

**rowcy po dokonaniu manualnego wpisu uzupełniającego wyświetla się zapytanie dotyczące wyrażenia zgody na przetwarzanie danych osobowych; szczegółowe informacje na ten temat patrz instrukcja obsługi.**

#### **Wyjmowanie karty kierowcy**

- W przypadku urządzeń w wersji ADR włączyć zapłon.
- Odpowiedni przycisk kombinowany nacisnąć i przytrzymać przycisk przez co najmniej 2 sekundy.
- Postępować zgodnie z nawigacją po menu.

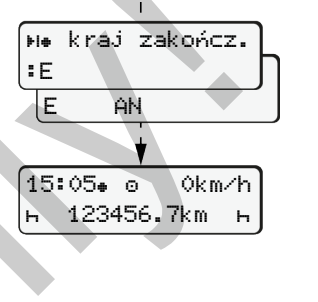

- Wybrać kraj i zatwierdzić ten wybór.
- Hiszpania: Wybrać region.
- Chcąc na przykład kontynuować swoją zmianę roboczą, przerwać wprowadzanie danych o kraju za pomoca klawisza **•**

Jeżeli funkcja ta jest dostępna, możliwe jest sporządzenie wydruku dziennego przed wysunięciem karty.

- Czytnik otwiera się w celu wyjęcia karty kierowcy.
- Wyjmowanie karty kierowcy.
- Czytnik zamknąć i wsunąć.

# **Ustawianie aktywności**

- czas jazdy (rejestrowany automatycznie podczas jazdy)
- \* Wszystkie inne czasy pracy (kierowcy 1 automatycznie w przypadku zatrzymania pojazdu)
- czasy dyspozycyjności (czas oczekiwania, czas spędzony obok kierowcy prowadzącego pojazd w trakcie ruchu pojazdu, czas spędzony przez kierowcę 2 w kuszetce w trakcie ruchu pojazdu)
- **F** przerwy w pracy i okresy dziennego odpoczynku
- **Kierowca 1/ kierowca 2:** Naciskać przycisk kombinowany kierowcy 1<sup>1</sup> lub kierowcy 2<sup>14</sup> do chwili aż wyświetli się odpowiednia aktyw- $\text{no}$ ść ( $\text{H}$ , **2**  $\text{H}$ ).

# **WSKAZÓWKA**

W przypadku zakończenia zmiany roboczej lub przerwy koniecznie ustawić aktywność **H** 

#### **Automatyczne ustawianie aktywności po włączeniu/wyłączeniu zapłonu (opcja):**

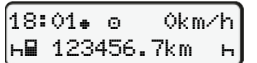

Sygnalizowane pulsowaniem aktywności przez ok. 5 sekund na standardowym wskazaniu tachografu **(a)**. Następnie ponownie wyświetlane jest poprzednie wskazanie.

● W razie potrzeby odpowiednio zmienić aktywność.

# **Odsyłacz do instrukcji obsługi**

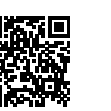